# *InCharge*

# **Installation Instructions for MPLS/VPN Manager**

**Version 1.0**

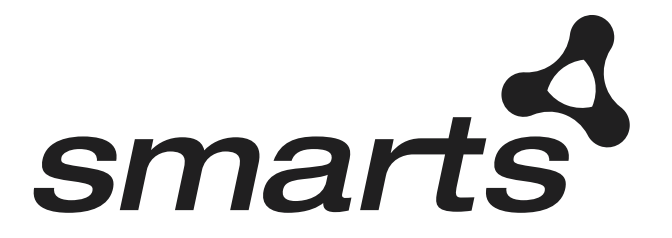

**Cisco Part Number: OL-6070-01**

#### Copyright ©1996-2004 by System Management ARTS Incorporated. All rights reserved.

The Software and all intellectual property rights related thereto constitute trade secrets and proprietary data of SMARTS and any third party from whom SMARTS has received marketing rights, and nothing herein shall be construed to convey any title or ownership rights to you. Your right to copy the software and this documentation is limited by law. Making unauthorized copies, adaptations, or compilation works is prohibited and constitutes a punishable violation of the law. Use of the software is governed by its accompanying license agreement. The documentation is provided "as is" without warranty of any kind. In no event shall System Management ARTS Incorporated ("SMARTS") be liable for any loss of profits, loss of business, loss of use of data, interruption of business, or for indirect, special, incidental, or consequential damages of any kind, arising from any error in this documentation.

The InCharge products mentioned in this document are covered by one or more of the following U.S. patents or pending patent applications: 5,528,516, 5,661,668, 6,249,755, 10,124,881 and 60,284,860.

"InCharge," the InCharge logo, "SMARTS," the SMARTS logo, "Graphical Visualization," "Authentic Problem," "Codebook Correlation Technology," "Instant Results Technology," "InCharge Viewlet," and "Dashboard Viewlet" are trademarks or registered trademarks of System Management ARTS Incorporated. All other brand or product names are trademarks or registered trademarks of their respective companies or organizations.

Third-Party Software. The Software may include software of third parties from whom SMARTS has received marketing rights and is subject to some or all of the following additional terms and conditions:

#### Bundled Software

Sun Microsystems, Inc., Java(TM) Interface Classes, Java API for XML Parsing, Version 1.1. "Java" and all Java-based marks are trademarks or registered trademarks of Sun Microsystems, Inc. in the U.S. and other countries. SMARTS is independent of Sun Microsystems, Inc.

#### W3C IPR Software

Copyright © 2001-2003 World Wide Web Consortium (http://www.w3.org), (Massachusetts Institute of Technology (http://www.lcs.mit.edu), Institut National de Recherche en Informatique et en Automatique (http://www.inria.fr), Keio University (http://www.keio.ac.jp)). All rights reserved (http://www.w3.org/Consortium/Legal/). Note: The original version of the W3C Software Copyright Notice and License can be found at http://www.w3.org/Consortium/Legal/copyright-software-19980720.

#### The Apache Software License, Version 1.1

Copyright ©1999-2003 The Apache Software Foundation. All rights reserved. Redistribution and use of Apache source and binary forms, with or without modification, are permitted provided that the following conditions are met:

- 1. Redistributions of Apache source code must retain the above copyright notice, this list of conditions and the Apache disclaimer as written below.
- 2. Redistributions in binary form must reproduce the above copyright notice, this list of conditions and the Apache disclaimer as written below in the documentation and/or other materials provided with the distribution.
- 3. The end-user documentation included with the redistribution, if any, must include the following acknowledgment: "This product includes software developed by the Apache Software Foundation (http://www.apache.org/)." Alternately, this acknowledgment may appear in the software itself, if and wherever such third-party acknowledgments normally appear.
- 4. The names "The Jakarta Project", "Tomcat", "Xalan", "Xerces", and "Apache Software Foundation" must not be used to endorse or promote products derived from Apache software without prior written permission. For written permission, please contact apache@apache.org.
- 5. Products derived from this Apache software may not be called "Apache," nor may "Apache" appear in their name, without prior written permission of the Apache Software Foundation.

APACHE DISCLAIMER: THIS APACHE SOFTWARE FOUNDATION SOFTWARE IS PROVIDED "AS IS'' AND ANY EXPRESSED OR IMPLIED WARRANTIES, INCLUDING, BUT NOT LIMITED TO, THE IMPLIED WARRANTIES OF MERCHANTABILITY AND FITNESS FOR A PARTICULAR PURPOSE ARE DISCLAIMED. IN NO EVENT SHALL THE APACHE SOFTWARE FOUNDATION OR ITS CONTRIBUTORS BE LIABLE FOR ANY DIRECT, INDIRECT, INCIDENTAL, SPECIAL, EXEMPLARY, OR CONSEQUENTIAL DAMAGES (INCLUDING, BUT NOT LIMITED TO,<br>PROCUREMENT OF SUBSTITUTE GOODS OR SERVICES, LOSS OF USE, DATA, OR PROFITS, OR BUSINESS INTERRUPTION) HOWEVER<br>CAUSE OTHERWISE) ARISING IN ANY WAY OUT OF THE USE OF THIS SOFTWARE, EVEN IF ADVISED OF THE POSSIBILITY OF SUCH DAMAGE.

This Apache software consists of voluntary contributions made by many individuals on behalf of the Apache Software Foundation and was originally based on software copyright © 1999, Lotus Development Corporation., http://www.lotus.com. For information on the Apache Software Foundation, please see http://www.apache.org.

#### FLEXlm Software

© 1994 - 2003, Macrovision Corporation. All rights reserved. "FLEXlm" is a registered trademark of Macrovision Corporation. For product and legal information, see http://www.macrovision.com/solutions/esd/flexlm/flexlm.shtml.

#### JfreeChart – Java library for GIF generation

The Software is a "work that uses the library" as defined in GNU Lesser General Public License Version 2.1, February 1999 Copyright © 1991, 1999 Free Software Foundation, Inc., and is provided "AS IS" WITHOUT WARRANTY OF ANY KIND EXPRESSED OR IMPLIED, INCLUDING, BUT NOT<br>LIMITED TO, THE IMPLIED WARRANTIES OF MERCHANTABILITY AND FITNESS FOR A PARTICULAR PURPOSE. THE ENTIR QUALITY AND PERFORMANCE OF THE LIBRARY IS WITH YOU. SHOULD THE LIBRARY PROVE DEFECTIVE, YOU ASSUME THE COST OF ALL NECESSARY SERVICING, REPAIR OR CORRECTION. IN NO EVENT UNLESS REQUIRED BY APPLICABLE LAW OR AGREED TO IN WRITING<br>WILL ANY COPYRIGHT HOLDER, OR ANY OTHER PARTY WHO MAY MODIFY AND/OR REDISTRIBUTE THE LIBRARY AS PERMITTED ABOVE-REFERENCED LICENSE BE LIABLE TO YOU FOR DAMAGES, INCLUDING ANY GENERAL, SPECIAL, INCIDENTAL OR CONSEQUENTIAL DAMAGES ARISING OUT OF THE USE OR INABILITY TO USE THE LIBRARY (INCLUDING BUT NOT LIMITED TO LOSS OF<br>DATA OR DATA BEING RENDERED INACCURATE OR LOSSES SUSTAINED BY YOU OR THIRD PARITES OR A FAILURE OF THE LIBR OPERATE WITH ANY OTHER SOFTWARE), EVEN IF SUCH HOLDER OR OTHER PARTY HAS BEEN ADVISED OF THE POSSIBILITY OF SUCH DAMAGES. JfreeChart library (included herein as .jar files) is provided in accordance with, and its use is covered by the GNU Lesser General Public License Version 2.1, which is set forth at http://www.object-refinery.com/lgpl.html/.

#### BMC – product library

The Software contains technology (product library or libraries) owned by BMC Software, Inc. ("BMC Technology"). BMC Software, Inc., its affiliates and licensors (including SMARTS) hereby disclaim all representations, warranties and liability for the BMC Technology.

Crystal Decisions Products

The Software may contain certain software and related user documentation (e.g., Crystal Enterprise Professional, Crystal Reports Professional and/or Crystal Analysis Professional) that are owned by Crystal Decisions, Inc., 895 Emerson Street, Palo Alto, CA 94301 ("Crystal Decisions"). All such software products are the technology of Crystal Decisions. The use of all Crystal Decisions software products is subject to a separate license agreement included with the Software electronically, in written materials, or both. YOU MAY NOT USE THE CRYSTAL DECISIONS SOFTWARE UNLESS AND UNTIL YOU READ, ACKNOWLEDGE AND ACCEPT THE TERMS AND CONDITIONS OF THE CRYSTAL DECISIONS' SOFTWARE LICENSE AGREEMENT. IF YOU DO NOT ACCEPT THE TERMS AND CONDITIONS OF THE CRYSTAL DECISIONS' SOFTWARE LICENSE, YOU MAY RETURN, WITHIN THIRTY<br>(30) DAYS OF PURCHASE, THE MEDIA PACKAGE AND ALL ACCOMPANYING ITEMS (INCLUDING WRITTEN MATERIALS AND BINDERS OTHER CONTAINERS) RELATED TO THE CRYSTAL DECISIONS' TECHNOLOGY, TO SMARTS FOR A FULL REFUND; OR YOU MAY WRITE, CRYSTAL WARRANTIES, P.O. BOX 67427, SCOTTS VALLEY, CA 95067, U.S.A.

#### GNU eTeks PJA Toolkit

Copyright © 2000-2001 Emmanuel PUYBARET/eTeks info@eteks.com. All Rights Reserved.

The eTeks PJA Toolkit is resident on the CD on which the Software was delivered to you. Additional information is available at eTEks' web site: http://www.eteks.com. The eTeks PJA Toolkit program is free software; you can redistribute it and/or modify it under the terms of the GNU General Public License (GPL) as published by the Free Software Foundation; version 2 of the License. The full text of the applicable GNU GPL is available for viewing at http://www.gnu.org/copyleft/gpl.txt. You may also request a copy of the GPL from the Free Software Foundation, Inc., 59 Temple Place - Suite 330, Boston, MA<br>02111-1307, USA. The eTeks PJA Toolkit program is distributed in implied warranty of MERCHANTABILITY or FITNESS FOR A PARTICULAR PURPOSE. See the GNU General Public License for more details.

For a period of three years from the date of your license for the Software, you are entitled to receive under the terms of Sections 1 and 2 of the GPL, for a charge no more than SMARTS' cost of physically performing source distribution, a complete machine-readable copy of the corresponding source code for the GNU eTeks PJA Toolkit provided to you hereunder by requesting such code from SMARTS in writing: Attn: Customer Support, SMARTS, 44 South Broadway, White Plains, New York 10601.

#### IBM Runtime for AIX

The Software contains the IBM Runtime Environment for AIX(R), Java™ 2 Technology Edition Runtime Modules © Copyright IBM Corporation 1999, 2000 All Rights Reserved.

HP-UX Runtime Environment for the Java™ 2 Platform<br>The Software contains the HP-UX Runtime for the Java™ 2 Platform, distributed pursuant to and governed by Hewlett-Packard Co. ("HP") software license terms set forth in detail at: http://www.hp.com. Please check the Software to determine the version of Java runtime distributed to you.

#### DataDirect Technologies

Portions of this software are copyrighted by DataDirect Technologies, 1991-2002.

#### **NetBSD**

Copyright © 2001 Christopher G. Demetriou. All rights reserved. Redistribution and use in source and binary forms, with or without modification, are permitted provided that the following conditions are met:

- 1. Redistributions of source code must retain the above copyright notice, this list of conditions and the following disclaimer.
- 2. Redistributions in binary form must reproduce the above copyright notice, this list of conditions and the following disclaimer in the documentation and/or other materials provided with the distribution.
- 3. All advertising materials mentioning features or use of this software must display the following acknowledgement: This product includes software developed for the NetBSD Project. See http://www.netbsd.org/ for information about NetBSD

The name of the author may not be used to endorse or promote products derived from this software without specific prior written permission. THIS SOFTWARE IS PROVIDED BY THE AUTHOR "AS IS" AND ANY EXPRESS OR IMPLIED WARRANTIES, INCLUDING, BUT NOT LIMITED TO, THE IMPLIED WARRANTIES OF MERCHANTABILITY AND FITNESS FOR A PARTICULAR PURPOSE ARE DISCLAIMED. IN NO EVENT SHALL THE AUTHOR BE LIABLE FOR ANY DIRECT, INDIRECT, INCIDENTAL, SPECIAL, EXEMPLARY, OR CONSEQUENTIAL DAMAGES (INCLUDING, BUT NOT LIMITED TO, PROCUREMENT OF SUBSTITUTE GOODS OR SERVICES; LOSS OF USE, DATA, OR PROFITS; OR BUSINESS INTERRUPTION) HOWEVER CAUSED AND ON ANY THEORY OF LIABILITY, WHETHER IN CONTRACT, STRICT LIABILITY, OR TORT<br>(INCLUDING NEGLIGENCE OR OTHERWISE) ARISING IN ANY WAY OUT OF THE USE OF THIS SOFTWARE, EVEN IF ADVISED OF THE POSSIBILITY OF SUCH DAMAGE. <<Id: LICENSE, v 1.2 2000/06/14 15:57:33 cgd Exp>>

#### RSA Data Security, Inc.

Copyright © 1991-2, RSA Data Security, Inc. Created 1991. All rights reserved. License to copy and use this software is granted provided that it is identified as the "RSA Data Security, Inc. MD5 Message-Digest Algorithm" in all material mentioning or referencing this software or this function. License is also granted to make and use derivative works provided that such works are identified as "derived from the RSA Data Security, Inc. MD5 Message-Digest Algorithm" in all material mentioning or referencing the derived work. RSA Data Security, Inc. makes no representations concerning either the merchantability of this software or the suitability of this software for any particular purpose. It is provided "as is" without express or implied warranty of any kind. These notices must be retained in any copies of any part of this documentation and/or software.

#### AES

Copyright © 2003, Dr Brian Gladman <brg@gladman.me.uk>, Worcester, UK. All rights reserved.

#### License Terms:

The free distribution and use of this software in both source and binary form is allowed (with or without changes) provided that:

1. distributions of this source code include the above copyright notice, this list of conditions and the following disclaimer;

- 2. distributions in binary form include the above copyright notice, this list of conditions and the following disclaimer in the documentation and/or other associated materials;
- 3. the copyright holder's name is not used to endorse products built using this software without specific written permission.

ALTERNATIVELY, provided that this notice is retained in full, this product may be distributed under the terms of the GNU General Public License (GPL), in which case the provisions of the GPL apply INSTEAD OF those given above.

 Disclaimer: This software is provided 'as is' with no explicit or implied warranties in respect of its properties, including, but not limited to, correctness and/or fitness for purpose. Issue Date: 26/08/2003

# **Installing MPLS and the Patch**

This document provides instructions for installing the InCharge MPLS/VPN Manager (MPLS) and the SAM 6.2 patch for RPSM and MPLS. It also provides instructions for post-installation tasks, including configuration.

The supported platforms for MPLS are:

- **•** Solaris 8
- **•** Solaris 9
- **•** Windows 2000 Service Pack 4 or later

Prerequisites:

- **•** You must have root or administrative privileges on the local host to perform the installation.
- **•** MPLS requires the installation of the 6.2 InCharge Service Assurance Management (SAM) Suite.
- **•** MPLS requires the installation of the 6.2 Global Console.
- **•** MPLS requires the installation of the 6.2 InCharge IP Management Suite.

For information about using MPLS, see the *InCharge MPLS/VPN Manager User's Guide*.

In this document, the term *BASEDIR* represents the location where InCharge software is installed.

- **•** For UNIX, this location is: */opt/InCharge<n>/<productsuite>.*
- For Windows, this location is: C:\InCharge<n>\<productsuite>.

The *<n>* represents the InCharge software platform version number. The *<productsuite>* represents the InCharge product suite that the product is part of.

# **About the Patch**

The SAM 6.2 patch for RPSM and MPLS is provided on your MPLS CD-ROM. It is located in the *MAPSUPPORT* directory as the *C21920.SUN-ALL.tar.Z* (UNIX) or the *C21920.WIN-ALL.zip* file (Windows).

The patch applies the following new files to your existing SAM directory:

- *• InCharge6/SAM/smarts/local/conf/ics/dxa-bgp-ics.conf*
- **•** *InCharge6/SAM/smarts/local/conf/ics/dxa-ospf-ics.conf*
- **•** *InCharge6/SAM/smarts/local/conf/ics/dxa-mpls-vpn-ics.conf*
- **•** *InCharge6/SAM/smarts/local/lib/libsm\_bgp\_ext13.so*
- **•** *InCharge6/SAM/smarts/local/lib/libsm\_ospf\_ext13.so*
- **•** *InCharge6/SAM/smarts/local/lib/libsm\_mplsvpn\_sam.so*

To install the SAM 6.2 patch for RPSM and MPLS, see *[Installation Instructions](#page-5-0)  [for MPLS and the Patch](#page-5-0)* on page 2. Subsequent configuration tasks for MPLS assume that the patch has been applied.

# <span id="page-5-0"></span>**Installation Instructions for MPLS and the Patch**

Perform the following steps to install the InCharge MPLS/VPN Manager (MPLS) and the SAM 6.2 patch for RPSM and MPLS.

- **1** Login as root (UNIX) or Administrator (Windows).
- **2** From your MPLS CD-ROM in the *MAPSUPPORT* directory, copy the *C21920.SUN-ALL.tar.Z* or the *C21920.WIN-ALL.zip* file to the existing *InCharge6/SAM/smarts* directory.
- **3** Apply the SAM 6.2 patch for RPSM and MPLS to the InCharge Service Assurance Management (SAM) Suite. Unpack the *tar.Z* file or the .*zip* file from the *InCharge6/SAM/smarts* directory.

# **Solaris:**

```
 cd /opt/InCharge6/SAM/smarts
 zcat C21920.SUN-ALL.tar.Z | tar xvf -
```
# **Windows:**

Open the *C21920.WIN-ALL.zip* file in Winzip and extract the file to the C:\*InCharge6\SAM\smarts* directory.

**4** For MPLS, create the root InCharge directory for your platform.

**Solaris:** */opt/InCharge6*

**Windows:** *C:\InCharge6*

**5** Create the product suite subdirectory (*BASEDIR*).

**Solaris:** */opt/InCharge6/MPLS* 

**Windows:** *C:\InCharge6\MPLS*

**6** Create the */smarts* directory.

**Solaris:** */opt/InCharge6/MPLS/smarts*

**Windows:** *C:\InCharge6\MPLS\smarts*

- **7** From your MPLS CD-ROM in the MPLS directory, copy the *solaris2.8-sparc.tar.Z* file or the *winnt-i386.zip* file to the *InCharge6/MPLS/smarts* directory.
- **8** Install MPLS. Unpack the *tar.Z* file or the .*zip* file from the *InCharge6/MPLS/smarts* directory.

#### **Solaris:**

 cd /opt/InCharge6/MPLS/smarts/ zcat solaris2.8-sparc.tar.Z | tar xvf -

## **Windows:**

Open the *winnt-i386.zip* file in Winzip and extract the file to the C:\*InCharge6\MPLS\smarts* directory.

**9** Set up RogueWave software from the *InCharge6/MPLS/smarts/lib* directory. Issue the command for your platform.

## **Solaris:**

# /opt/InCharge6/MPLS/smarts/lib/ln -s libtls4d.so.7.11 ▼ ▲ libsm\_rwtool\_mt.so

# **Windows:**

C:\InCharge6\MPLS\smarts\lib copy tls704d.dll ▼ ▲lib\_rwtools\_mt.dll

Indicates the command must be typed as one line.

**10** Set up the environment variables with the **runcmd** command from the *InCharge6/MPLS/smarts/bin* directory. Issue the command for your platform.

#### **Solaris:**

# /opt/InCharge6/MPLS/smarts/bin/runcmd

#### **Windows:**

C:\InCharge6\MPLS\smarts\bin\runcmd.exe

**11** For MPLS, replicate the SM\_FIXED directories to the */local* directory.

#### **Solaris:**

Execute the following command from the *InCharge6/MPLS/smarts/bin* directory:

# SM\_LICENSE=null ./smartsd sm\_cloneDir

#### **Windows:**

On the command line, execute the following commands from the *InCharge6/MPLS/smarts/bin* directory:

```
set SM_LICENSE=null
.\smartsd sm_cloneDir
```
**12** Initialize the *runcmd* env.sh file. Open the file with the sm edit utility as follows:

#### **Solaris:**

# /opt/InCharge6/MPLS/smarts/bin>./sm\_edit conf/runcmd\_env.sh

#### **Windows:**

C:\InCharge6\MPLS\smarts\bin>.\sm\_edit conf\runcmd\_env.sh

Then, add the following lines to the file:

```
SM_BROKER=localhost:426
SM_LICENSE=/opt/InCharge6/MPLS/smarts/local/conf/trial.dat
SM_SNMP_BUG_COMPATIBLE=TRUE
```
**13** Reset ownerships (Solaris only). Type:

```
 cd /opt/InCharge6/MPLS/
 chown -R root:bin *
```
**14** Initialize directories under the */smarts* directory:

#### **Solaris:**

mkdir -p /local/repos mkdir -p /local/repos/broker mkdir -p /local/logs mkdir -p /local/repos/icf

#### **Windows:**

mkdir /local/repos mkdir /local/repos/broker mkdir /local/logs mkdir /local/repos/icf

**15** Set permissions on directories (Solaris only):

 chmod 4777 smarts/local/repos/broker chmod 4777 smarts/local/repos/icf

- **16** Install the sm\_serviced program (Solaris only).
	- **•** Change the directory to the *InCharge6/MPLS/smarts/bin* directory.

cd /opt/InCharge6/MPLS/smarts/bin

- **•** Open the *ic-serviced* script with the sm\_edit utility:
- # /opt/InCharge6/MPLS/smarts/bin>./sm\_edit script/ic-serviced

In the *ic-serviced* script, edit the value *BASEDIR* to */opt/InCharge6/MPLS/smarts*, save your modification, and close the editor.

- **•** Copy the *ic-serviced* script to the */etc/init.d* directory:
- cp /opt/InCharge6/MPLS/smarts/local/script/ic-serviced ▼ ▲ /etc/init.d/ic-serviced

#### Indicates the command must be typed as one line.

**•** Set up links for the *ic-serviced* script:

```
ln -s /etc/init.d/ic-serviced /etc/rc3.d/S90ic-serviced
ln -s /etc/init.d/ic-serviced /etc/rc0.d/K98ic-serviced
ln -s /etc/init.d/ic-serviced /etc/rc1.d/K98ic-serviced
```
**•** Initialize the */pipes* directory:

```
mkdir -p /var/smarts/pipes
```
**•** Set ownership and permissions on the directory:

chown -R root:bin /var/smarts chmod -R 770 /var/smarts

# **MPLS Post-Installation Tasks**

Post-installation tasks include:

- **•** License considerations.
- **•** Configure MPLS and to send MPLS notifications to a Service Assurance Global Manager.
- **•** Start MPLS and restart the Global Manager with additional libraries.
- **•** Update the Global Console.

# **License Considerations**

The current version of InCharge MPLS does not require additional license file entries.

# <span id="page-9-0"></span>**Configuration Tasks**

To configure MPLS, you must set configuration parameters in the following files:

- **•** *LOCAL.import*
- *• ics.conf*

Configuration instructions are as follows:

- **1** Use the sm\_edit utility to edit the *LOCAL.import* file located in the *InCharge6/MPLS/smarts/conf/mpls* directory. At the bottom of the *LOCAL.import* file, you:
	- **•** Must uncomment the last two lines of code that refer to INCHARGE-AM and INCHARGE-SA as objects.
	- **•** Might need to modify these default InCharge Manager names to match the names of your InCharge IP Availability Manager and Global Manager. If you are running multiple InCharge Availability Managers, add additional entries of the form InChargeDomain::<domain manager name> for each one of them.

**Note:** At the conclusion of your sm\_edit session, the *LOCAL.import* file will be saved to the *local/conf/mpls* directory.

> For additional information about the *LOCAL.import* file, see *[Notes](#page-13-0)  [About the LOCAL.import File](#page-13-0)* on page 10.

**2** For the Service Assurance Management Suite, you need to add a DomainType entry for MPLS to the Global Manager's *ics.conf* file. Use the sm\_edit utility to edit the *ics.conf* file, located in the *InCharge6/SAM/smarts/conf/ics* directory.

Add the following DomainType entry*.* The minimum certainties and smoothing intervals are set to the same value as set for AM (or PM).

```
DomainType
{
    Config="math>ConfFile = "dxa-mpls-vpn-ics.comf";MinimumCertainty = 0.24;SmoothingInterval = 65;
    Name = "INCHARGE - MPLS"; }
```
**Note:** The data exchange files for MPLS and other files are provided by the SAM 6.2 patch for RPSM and MPLS.

> For more information about the *ics.conf* file, see the *InCharge Service Assurance Manager Configuration Guide*.

# **Starting InCharge Products**

Use the sm\_service facility to start MPLS and restart the Global Manager.

**1** Before starting MPLS, set the following environment variables in *InCharge6/MPLS/smarts/local/conf/runcmd\_env.sh, as described in [Setting up the CLI Adapter on page 10:](#page-13-1)*

EXPECT\_USERID export EXPECT\_USERID EXPECT\_PASSWORD export EXPECT\_PASSWORD EXPECT\_ENABLE export EXPECT\_ENABLE

**2** Install the MPLS program as a service with the **sm\_service install** command:

#### **Solaris:**

```
▼# /opt/InCharge6/MPLS/smarts/bin/sm_service install --force 
--name=ic-mpls-server 
--startmode=runonce 
/opt/InCharge6/MPLS/smarts/bin/sm_server 
--name=INCHARGE-MPLS --config=mpls-vpn --output ▲
```
## **Windows:**

```
▼C:\InCharge6\MPLS\smarts\bin\sm_service install --force 
--name=ic-mpls-server 
--startmode=runonce 
C:\InCharge6\MPLS\smarts\bin\sm_server
--name=INCHARGE-MPLS --config=mpls-vpn --output ▲
```
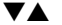

- ▼▲ Indicates the command must be typed as one line.
	- **3** Start the service:

#### **Solaris:**

```
# /opt/InCharge6/MPLS/smarts/bin>./sm_service start ▼
▲ic-mpls-server
```
#### **Windows:**

```
C:\InCharge6\MPLS\smarts\bin>.\sm_service start ▼
▲ic-mpls-server
```
#### **Restarting the Global Manager**

For the Global Manager, you need to load additional libraries (models).

**1** Check the existing service installation invocation. For example, issue:

```
# sm service show ic-sam-server --cmdline
```
**2** Add the library to the existing service invocation. Notice the --model option in the following examples.

#### **Solaris:**

```
▼# /opt/InCharge6/SAM/smarts/bin/sm_service install 
--force --name=ic-sam-server --startmode=runonce 
/opt/InCharge6/SAM/smarts/bin/sm_server 
--name=INCHARGE-SA --config=ics --output 
--model=sm_mplsvpn_sam ▲
```
#### **Windows:**

```
▼C:\InCharge6\SAM\smarts\bin\sm_service install 
--force --name=ic-sam-server --startmode=runonce 
C:\InCharge6\SAM\smarts\bin\sm server
--name=INCHARGE-SA --config=ics --output 
--model=sm_mplsvpn_sam ▲
```
- ▼▲ Indicates the command must be typed as one line.
	- **3** Start the service for the Global Manager:

## **Solaris:**

```
# /opt/InCharge6/SAM/smarts/bin>./sm_service start ▼
▲ic-sam-server
```
# **Windows:**

```
C:\InCharqe6\SAM\smarts\bin>.\sm_service start ▼
▲ic-sam-server
```
# **Updating the Global Console**

The SAM 6.2 patch for RPSM and MPLS supplies a new version of *masterpiece.jar* and installs it in the *local/classes* directory of the SAM Suite. The new *masterpiece.jar* file enables the presentation of new MPLS and VPN map views.

**Note:** The new *masterpiece.jar* file may be used in other installations of the Global Console, on any operating system, to allow operators to activate the new views without installing the entire product.

# <span id="page-13-1"></span>**Setting up the CLI Adapter**

**Note:** For Windows, Command Line Interface discovery is currently not supported by InCharge MPLS/VPN Manager. For an MPLS-enabled device to be correctly discovered, it must support the following MIBs: MPLS-LSR-MIB and MPLS-VPN-MIB. On Windows, set the attribute ProhibitCLI to TRUE in the file *local/conf/mpls-vpn/LOCAL.import*.

> For certain devices, you may need to support a Command Line Interface in lieu of SNMP discovery. For this function, you need to set these environment variables in *InCharge6/MPLS/smarts/local/conf/runcmd\_env.sh* according to the credentials set in the network:

- **•** EXPECT\_USERID
- **•** EXPECT\_PASSWORD
- **•** EXPECT\_ENABLE

All devices that require CLI need to have the same userid, password, and EXPECT\_ENABLE values.

If credentials are set up such that any of the above is not prompted for, you still need to set a value for that variable (for example, EXPECT\_ENABLE=dummy).

# <span id="page-13-0"></span>**Notes About the LOCAL.import File**

The *LOCAL.import* file is provided in the *InCharge6/MPLS/smarts/conf/mpls* directory.

The file is shipped with most lines commented out.

In general, the *LOCAL.import* file identifies the InCharge Managers (AM and SAM) as well as the parameters used by applications:

**•** ASI\_Manager::MPLSVPN-Manager

MPLS reads this file at start-up time.

The file identifies the default names of the InCharge Managers (AM and SAM). You must specify the names of your InCharge Managers prior to starting MPLS. The last two lines of the file contain these identifications as described in *[Configuration Tasks](#page-9-0)* on page 6.

The configuration information is set and saved in the repository the very first time MPLS is started. If you wish to modify the application in the ASI\_Manager class, you may do so via the Domain Manager Administration Console or the Domain Manager command line interface (dmctl), and then (optionally) save the repository.

The MPLS parameters are:

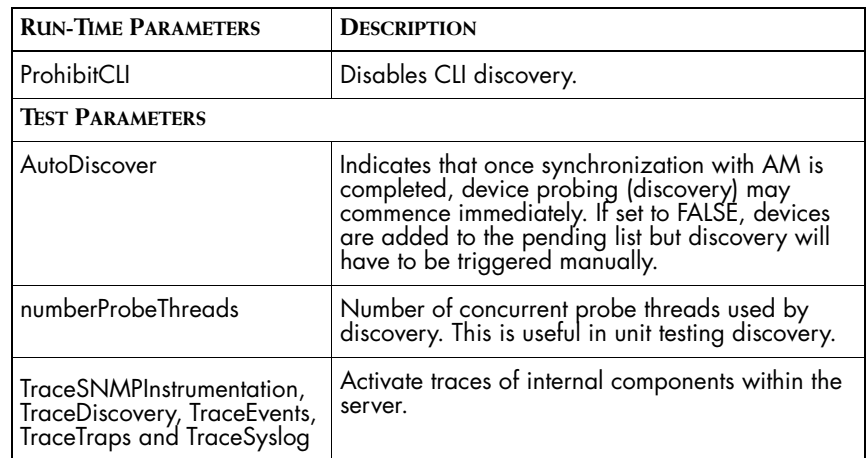

**Table 1: MPLS Parameters for the LOCAL.import File**